## **RTF-Dateien auf Laufwerk Z: öffnen mit Wordpad**

Auf dem Medienlaufwerk Z: können sich neben Bilddateien und PDF-Dateien auch RTF-Dateien befinden, das sind Textdateien im Rich-Text-Format. In Version 6 konnten diese RTF-Dateien mit MS Word geöffnet und bearbeitet werden. In Version 7 ist auf dem Medienserver des BSZ kein MS Word mehr installiert. Deshalb müssen RTF-Dateien auf Laufwerk Z: mit Wordpad geöffnet werden. Da Wordpad nicht über alle Funktionalitäten von Word verfügt, sollten die RTF-Dateien mit Wordpad nur gelesen, nicht aber bearbeitet werden!

## **RTF-Datei mit Wordpad öffnen**

Gehen Sie im Media-Modul in das entsprechende Verzeichnis und markieren Sie die zu öffnende RTF-Datei. Öffnen Sie dann mit der rechten Maustaste das Kontextmenü. Klicken Sie dann auf den Menüeintrag "Öffnen mit ..."

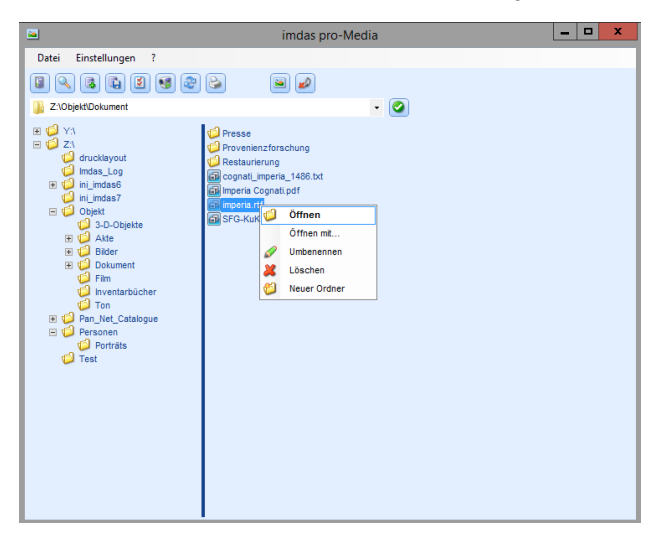

Dann öffnet sich in der linken oberen Ecke ein Dialogfenster mit der Frage "Wie soll diese Datei geöffnet werden?"

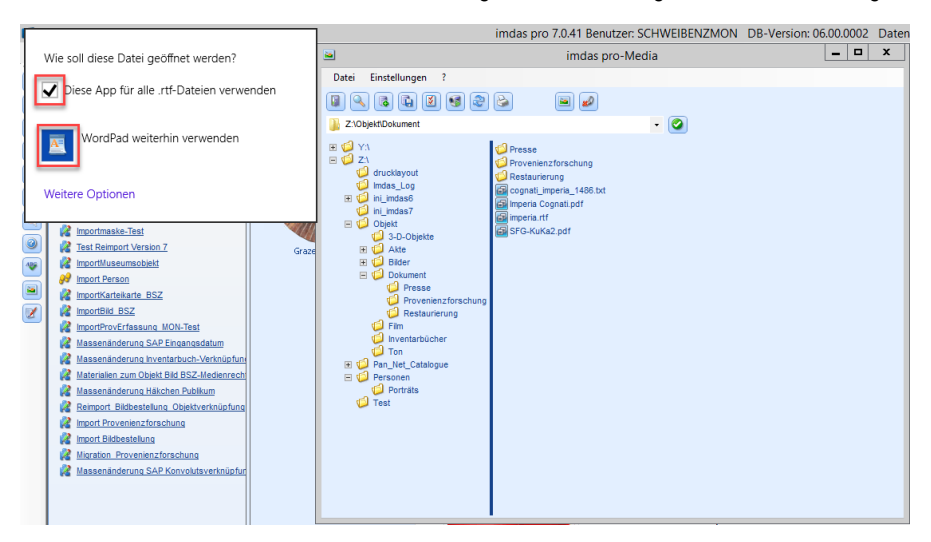

Wählen Sie im Dialogfenster "Wordpad" aus und setzen Sie den Haken für die Abfrage "Diese App für alle rtf-Dateien verwenden?"

Dann öffnet sich die Datei in Wordpad.

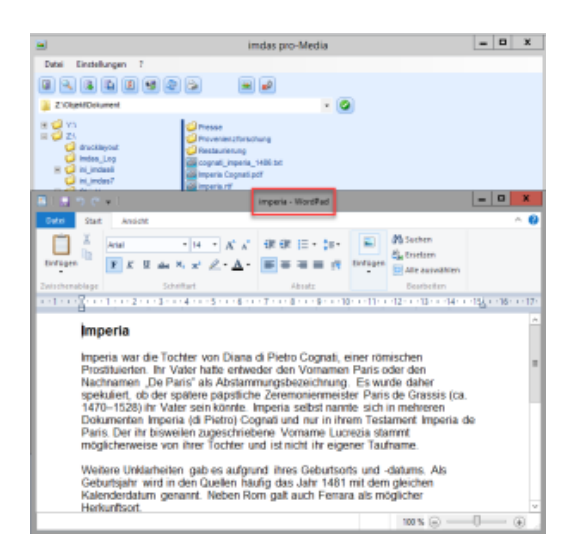

Diese Funktion steht auch bei den Materialien zum Objekt oder den Materialien zum Objekt zur Verfügung: Dort wählen Sie das Symbol "Materialien zur Bearbeitung öffnen", um Wordpad zu starten.

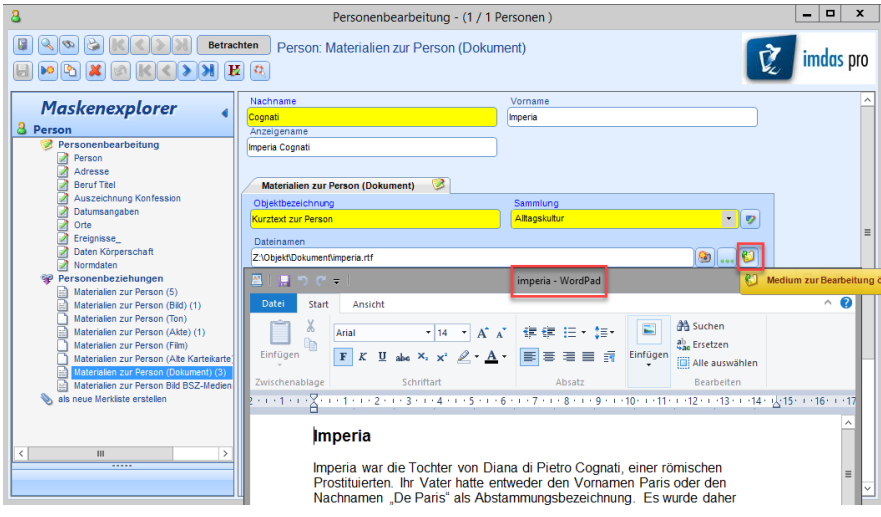

Für Materialien zur Person sollten Sie anstelle von RTF-Dateien die Maske "Personenglossar" verwenden, wo Biographiefelder für mehrere Sprachen zur Verfügung stehen.